# **Postup pri zriadení a správe elektronickej schránky pre organizačnú zložku alebo organizáciu orgánu verejnej moci**

#### **Obsah**

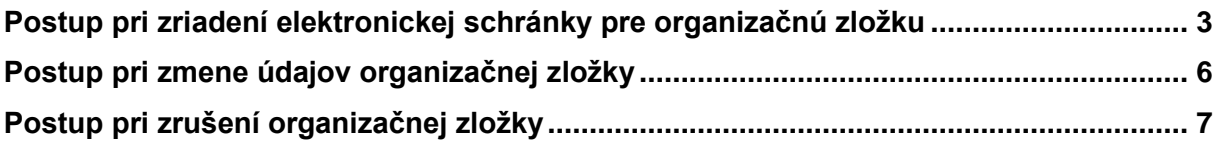

#### **Zoznam zmien:**

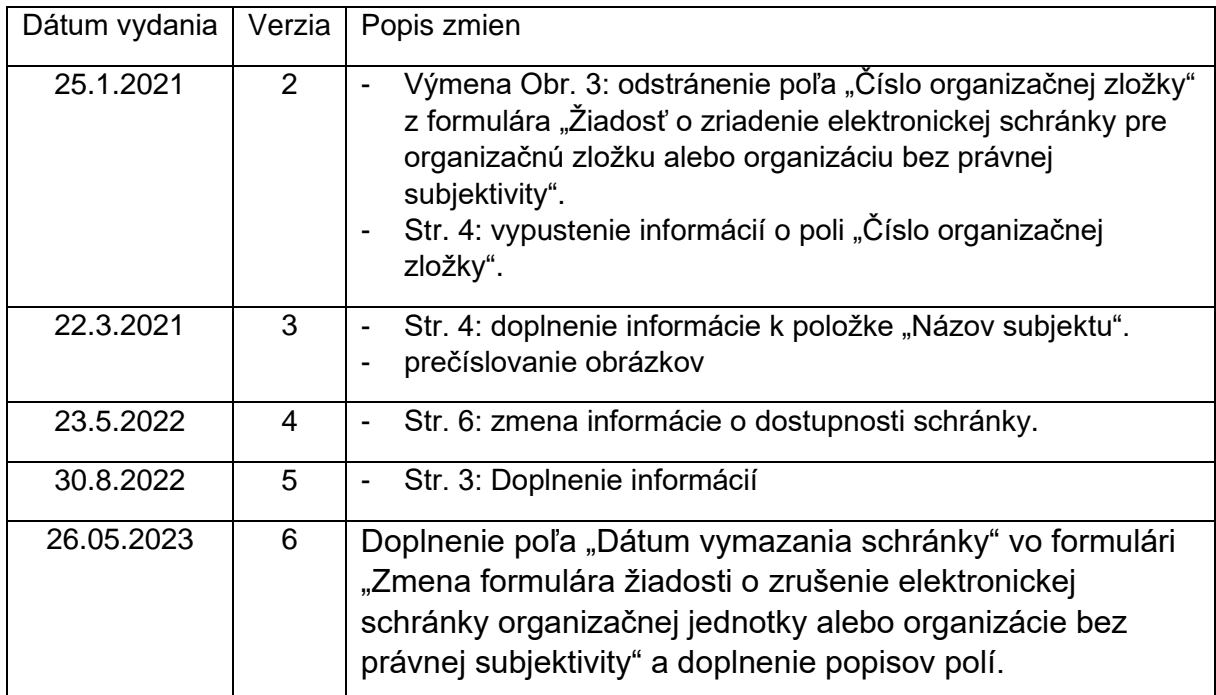

Ak má orgán verejnej moci (ďalej len "OVM"), ktorému už bola elektronická schránka zriadená, **organizačnú zložku** alebo v zriaďovateľskej pôsobnosti **organizáciu bez právnej subjektivity**, môže požiadať Ministerstvo investícií, regionálneho rozvoja a informatizácie Slovenskej republiky o zriadenie elektronickej schránky aj pre tieto subjekty, ak je odôvodnené, aby mali na účely elektronického doručovania zriadené samostatné elektronické schránky.

Elektronické formuláre potrebné k zriadeniu elektronickej schránky organizačnej zložky a k jej správe sú dostupné na portáli [www.slovensko.sk](http://www.slovensko.sk/) v záložke ["Inštitúcie"](https://www.slovensko.sk/sk/institucie-formulare-a-ziado/formulare-ovm) po prihlásení sa na portál v mene OVM (Obr. 1) v časti "Zriadenie a správa elektronických schránok organizačných zložiek a organizácií OVM" (Obr. 2).

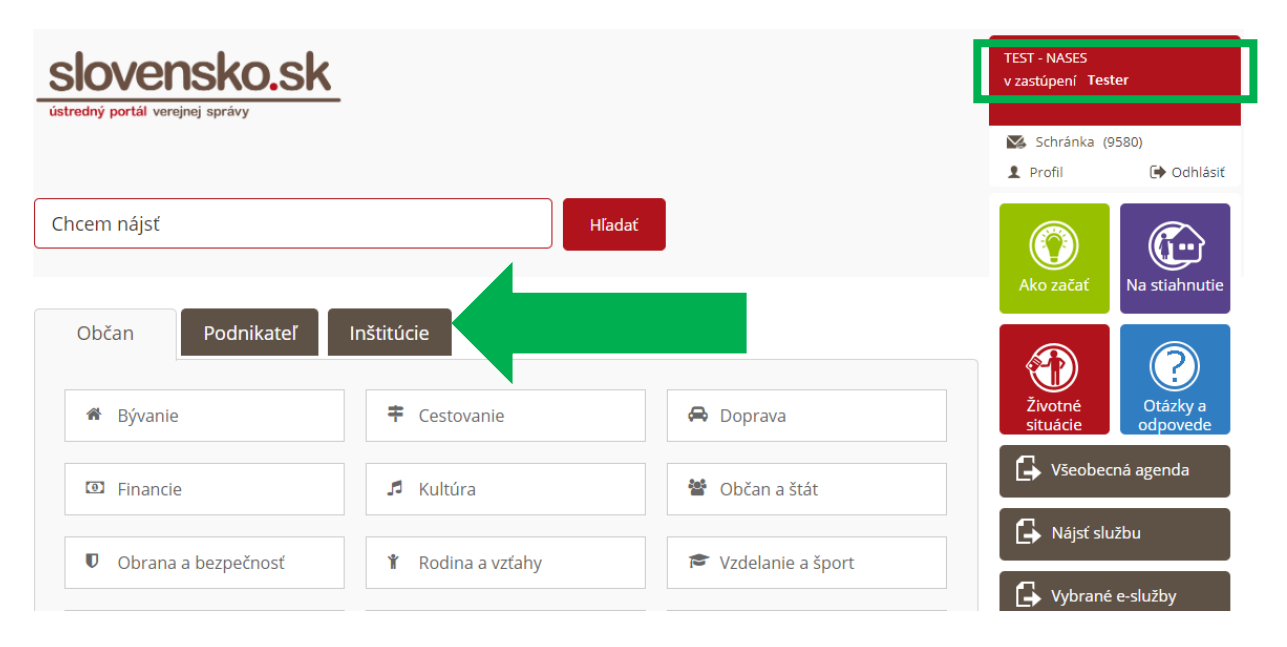

Obr. 1 - Záložka "Inštitúcie" dostupná po prihlásení v mene OVM

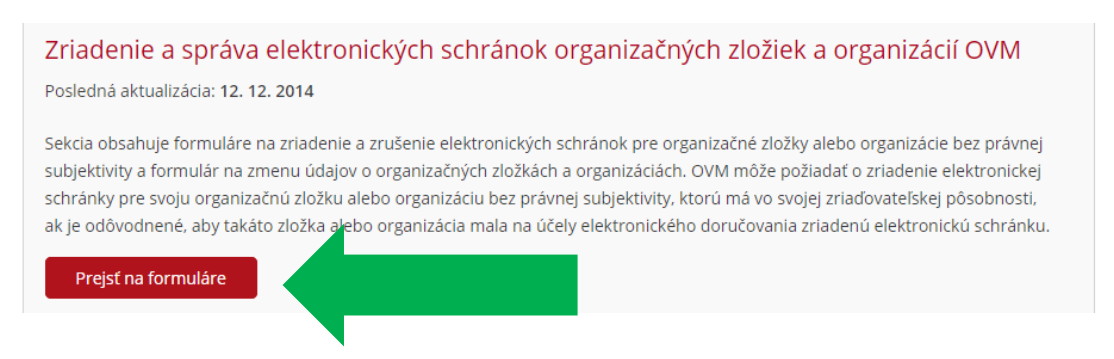

Obr. 2 – Formuláre pre zriadenie a správu elektronických schránok organizačných zložiek

2 *Vypracovalo: oddelenie redakcie ÚPVS, Národná agentúra pre sieťové a elektronické služby Pozn.: použité obrázky sú len ilustračné.*

### <span id="page-2-0"></span>**Postup pri zriadení elektronickej schránky pre organizačnú zložku**

V prípade zriadenia organizačnej zložky vytváranej pre konkrétny informačný systém, ktorý nie je určený pre prijímanie elektronických podaní (napr. CUET) odporúčame zvážiť požiadať NASES o odstránenie tejto organizačnej zložky z adresátov Všeobecnej agendy. Upozorňujeme však, že orgán verejnej moci je povinný prijímať elektronické podania vo všetkých svojich elektronických schránkach aktivovaných na doručovanie. Odstránenie z adresátov Všeobecnej agendy nemá na túto povinnosť žiadny vplyv.

V prípade zriadenia organizačnej zložky bez samostatnej právnej subjektivity (napríklad organizačnej zložky vytváranej pre konkrétny informačný systém) alebo organizačnej zložky neevidovanej Štatistickým úradom, sa v žiadosti obvykle uvádza názov z organizačnej štruktúry organizácie alebo názov príslušného informačného systému.

K zriadeniu elektronickej schránky je potrebné aby vedúci (štatutár) nadriadeného OVM ako zákonný zástupca alebo osoba<sup>1</sup>, ktorej bolo udelené oprávnenie s rolou "Správa organizačných zložiek OVM", vyplnila "Žiadosť o zriadenie elektronickej schránky pre organizačnú zložku alebo organizáciu bez právnej subjektivity" (Obr. 3).

<sup>&</sup>lt;sup>1</sup> Osoba, ktorá má udelený rozsah oprávnenia (rolu) "Správa organizačných zložiek OVM", môže organizačné zložky zriaďovať, meniť a rušiť. Nemá automaticky prístup do ich elektronických schránok ako zákonný zástupca, potrebuje na to udelenie oprávnenia na prístup a disponovanie s elektronickou schránkou.

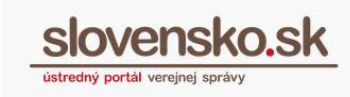

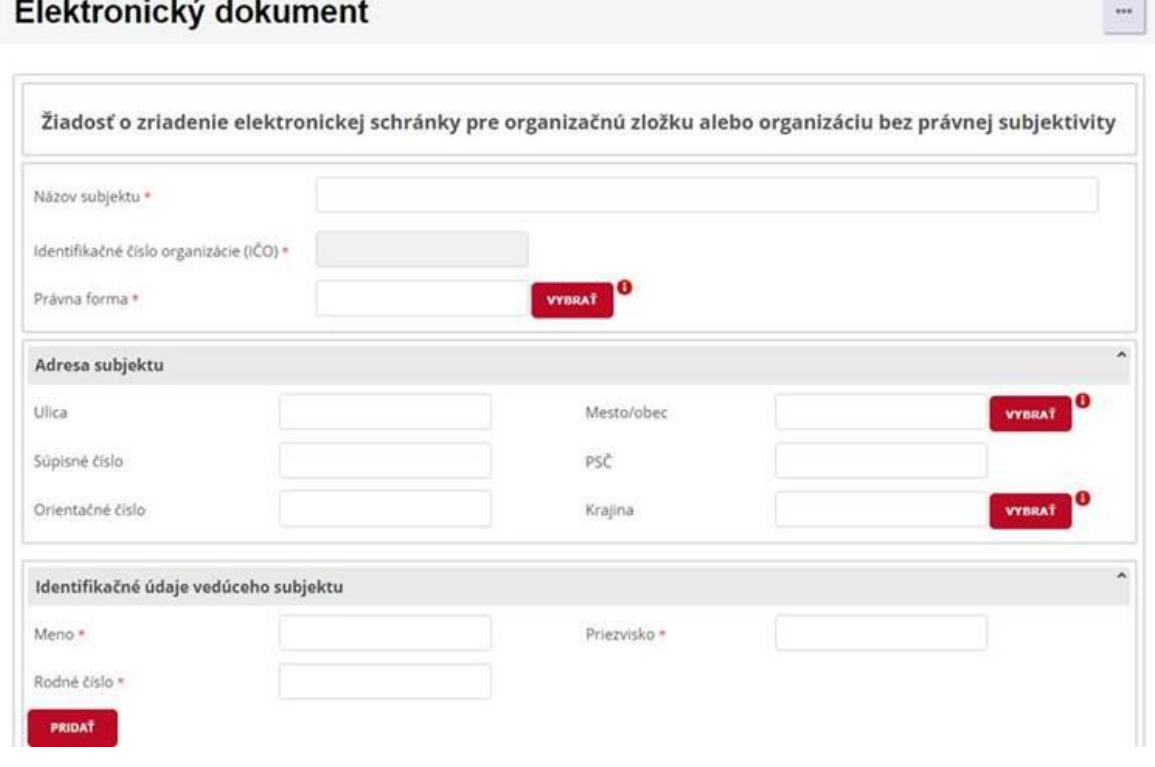

Obr. 3 - Žiadosť o zriadenie elektronickej schránky pre organizačnú zložku alebo organizáciu bez právnej subjektivity

Vo formulári je potrebné vyplniť povinné polia označené hviezdičkou. Do prvého poľa "**Názov subjektu**" uvediete názov tej organizačnej zložky, pre ktorú chcete zriadiť elektronickú schránku.

Pole "**Identifikačné číslo organizácie (IČO)**" sa automaticky vyplní identifikačným číslom nadradeného OVM, ktorý žiada o zriadenie elektronickej schránky pre svoju organizačnú zložku.

Systém následne pri zriadení elektronickej schránky pridelí organizácii vlastné číslo  $(s$ ufix $)^2$ .

<sup>2</sup> Päťmiestne alebo štvormiestne číslo. Súčasť identifikátora elektronickej schránky subjektu v konkrétnom právnom postavení, ak bol pri zriadení schránky pridelený. Uvádza sa iba v prípade, ak má subjekt pre jeden identifikátor osoby (IČO) zriadených viacero elektronických schránok v rôznych právnych postaveniach alebo ide o elektronickú schránku organizačnej zložky alebo organizácie bez právnej subjektivity orgánu verejnej moci.

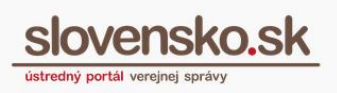

V časti "**Identifikačné údaje vedúceho subjektu**" sa uvádza meno, priezvisko a rodné číslo vedúceho organizačnej zložky, resp. organizácie bez právnej subjektivity. Po stlačení tlačidla "Pridať" sa môže určiť viacero osôb. Tieto osoby budú mať zákonné zastupovanie na elektronickú schránku organizačnej zložky a budú im priradené všetky funkcionality s tým spojené.

Po vyplnení všetkých povinných polí v žiadosti je potrebné zvoliť "Odoslať" a zadať 6miestny bezpečnostný osobný kód BOK. Odoslaná žiadosť sa uloží v elektronickej schránke v priečinku "Odoslané".

O tom, že elektronická schránka pre organizačnú zložku bola vytvorená, informuje potvrdenie s názvom "Výsledok spracovania žiadosti". Zákonný zástupca nadradeného OVM a zákonný zástupca organizačnej zložky (osoba uvedená v žiadosti) budú mať po zriadení elektronickej schránky organizačnej zložky v ponuke prihlasovacieho menu (Obr. 4) možnosť prihlásiť sa v zastúpení novovytvorenej organizačnej zložky.

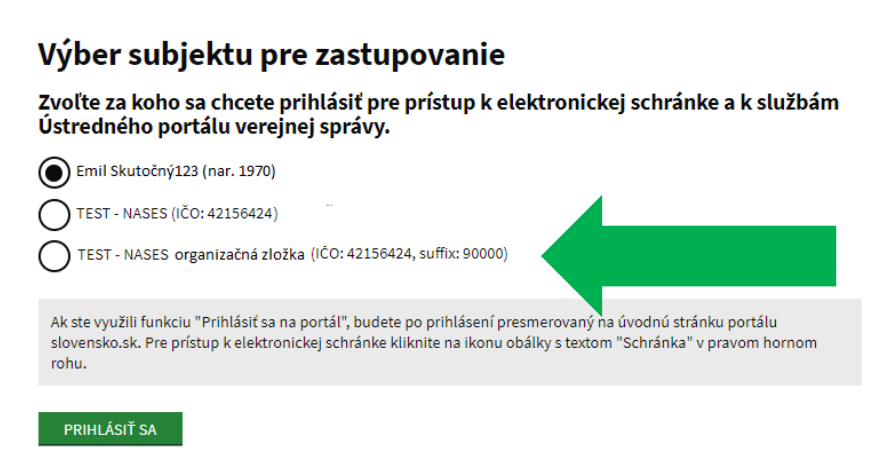

<span id="page-4-0"></span>Obr. 4 – Výber subjektu pri prihlasovaní

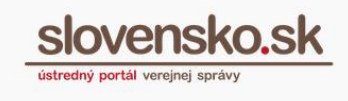

## **Postup pri zmene údajov organizačnej zložky**

K zmene názvu, právnej formy, adresy alebo zákonného zástupcu je potrebné aby vedúci (štatutár) nadriadeného OVM ako **zákonný zástupca** alebo osoba, ktorej bolo udelené oprávnenie s rolou "Správa organizačných zložiek OVM", vyplnila "Žiadosť o zmenu údajov organizačnej zložky alebo organizácie bez právnej subjektivity" (Obr. 5).

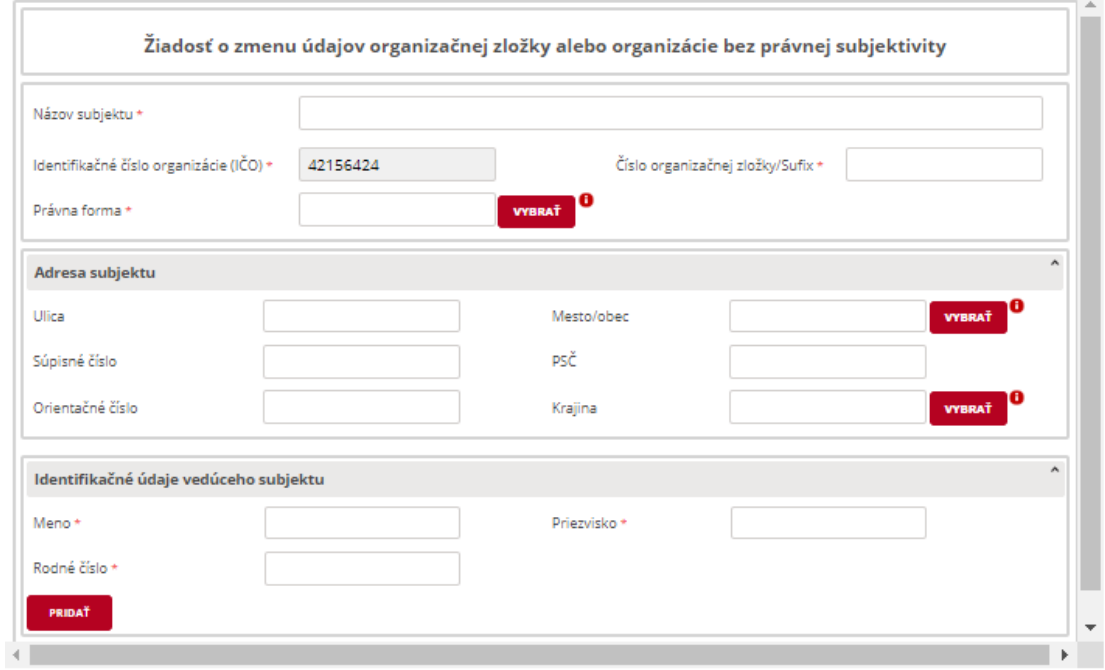

Obr. 5 - Žiadosť o zmenu údajov organizačnej zložky alebo organizácie bez právnej subjektivity

Vo formulári je potrebné vyplniť povinné polia označené hviezdičkou. Pole "**Identifikačné číslo organizácie (IČO)**" sa automaticky vyplní identifikačným číslom nadradeného OVM.

Vo formulári je potrebné vyplniť "**Číslo organizačnej zložky/Sufix**", ktoré je dostupné vo výbere subjektu pri prihlasovaní, v sekcii "Profil" alebo priamo v elektronickej schránke.

Po vyplnení všetkých povinných polí v žiadosti sa klikne na "Odoslať" a zadá sa 6miestny bezpečnostný osobný kód BOK. Odoslaná žiadosť sa uloží v elektronickej schránke v priečinku "Odoslané". O tom, že zmeny údajov boli spracované, informuje potvrdenie s názvom "Výsledok spracovania žiadosti".

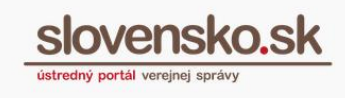

# <span id="page-6-0"></span>**Postup pri zrušení organizačnej zložky**

K zrušeniu elektronickej schránky je potrebné aby vedúci (štatutár) nadriadeného OVM ako **zákonný zástupca** alebo osoba, ktorej bolo udelené oprávnenie s rolou "**Správa organizačných zložiek OVM**", vyplnila "Žiadosť o zrušenie elektronickej schránky pre organizačnú zložku alebo organizáciu bez právnej subjektivity" (Obr. 6).

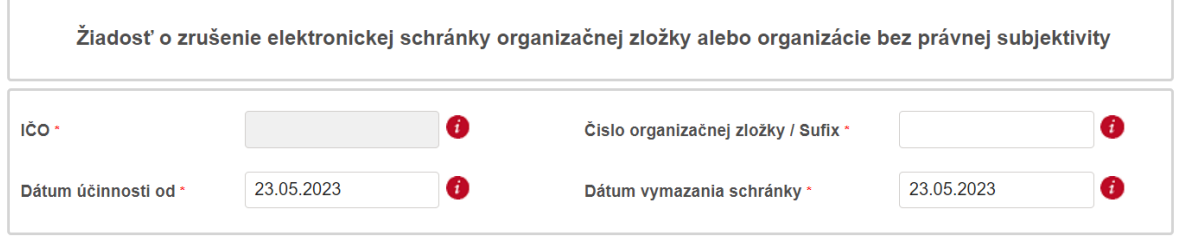

Obr. 6 - Žiadosť o zrušenie elektronickej schránky pre organizačnú zložku alebo organizáciu bez právnej subjektivity

Vo formulári je potrebné vyplniť povinné polia označené hviezdičkou. Pole "Identifikačné číslo organizácie (IČO)" sa automaticky vyplní identifikačným číslom nadradeného OVM.

Vo formulári je potrebné vyplniť "**Číslo organizačnej zložky/Sufix**", ktoré je dostupné vo výbere subjektu pri prihlasovaní, v sekcii "Profil" alebo priamo v elektronickej schránke. Po vyplnení všetkých povinných polí v žiadosti je potrebné kliknúť na tlačidlo "Odoslať". Používateľ bude pre korektné odoslanie vyzvaný na opätovné prihlásenie. Odoslaná žiadosť sa uloží v elektronickej schránke odosielateľa v priečinku "Odoslané".

**"Dátum účinnosti od"** predstavuje dátum, ku ktorému má byť elektronická schránka organizačnej zložky OVM zrušená. Zrušenie elektronickej schránky má za následok, že organizačná zložka už nebude ďalej vyhľadateľná v sekcií "Nájsť službu" a "Všeobecná agenda". Elektronická schránka organizačnej zložky bude deaktivovaná na doručovanie. Osoby, ktoré mali oprávnenie na prístup a disponovanie s elektronickou schránkou OVM, budú mať naďalej možnosť prihlásiť sa do elektronickej schránky a pracovať s uloženými správami.

**"Dátum vymazania schránky"** predstavuje dátum kedy bude elektronická schránka úplne vymazaná. Vymazanie elektronickej schránky má za následok jej úplne

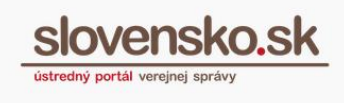

odstránenie z ÚPVS – obsah schránky bude vymazaný, subjekt nebude možné vyhľadať medzi poskytovateľmi služieb a nebude sa možné do nej prihlásiť.

Usmernenie k hodnotám uvádzaným do polí dátumov:

- dátum účinnosti musí byť aktuálny dátum alebo neskorší dátum
- dátum zmazania musí byť rovnaký ako dátum účinnosti alebo neskorší

O tom, že elektronická schránka bola zrušená, informuje potvrdenie s názvom "Výsledok spracovania žiadosti".